## **Boletim Técnico**

## **I** TOTVS

## **Geração de Ocorrência com Cálculo Adicional**

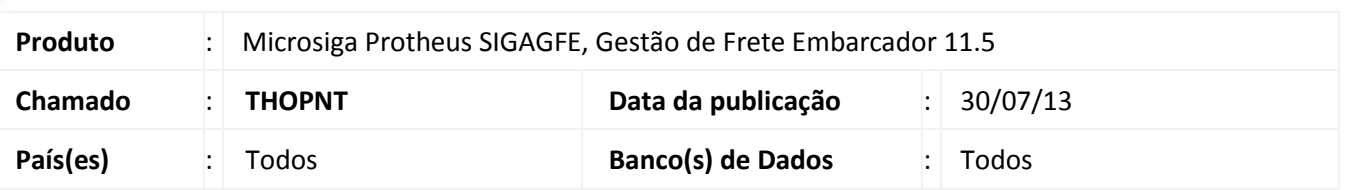

Melhoria na rotina de **Cálculo de Ocorrências (GFEA0032)** para que ao gerar uma ocorrência com cálculo adicional, este cálculo não seja vinculado automaticamente a pré-fatura do documento de carga original. Para viabilizar essa melhoria, é necessário aplicar o pacote de atualizações (*Patch*) deste chamado.

## **Procedimentos para Utilização**

- 1. Em **Gestão de Frete Embarcador (SIGAGFE)** acesse **Cadastros > Ocorrencias > Tipos de Ocorrencias**;
- 2. Acione **Incluir** e cadastre um tipo de ocorrência com o **Evento** igual a **Cálculo Adicional** e o **Tipo de Cálculo** igual a **Reentrega**;
- 3. Acesse **Cadastros > Ocorrencias > Motivos Ocorrencias**;
- 4. Acione **Incluir** e cadastre um motivo de ocorrencia com o **Provocador** igual a **Transportador**, **Situação** igual a **Ativo** e o campo **Aprova Auto** igual a **Sim**;
- 5. Acesse **Movimentação > Ocorrencias > Ocorrencias**;
- 6. Acione **Incluir** e gere uma ocorrência com o tipo da ocorrência digitada anteriormente; Importante: Deverá gerar uma ocorrencia para um documento de carga que já esteja vinculado a uma prefatura.
- 7. Acesse **Movimentação > Expedição/Recebimen > Doc Carga**;
- 8. Acione **Visualizar**, na aba **Cálculos**, é possível visualizar que foi adicionado outro cálculo, de reentrega;
- 9. Acesse **Movimentação > Pré-Faturas > Gerar Pré-Fatura**;
- 10. Acione **Visualizar**, na aba **Cálculos**, é possível visualizar que não foi adicionado outro cálculo, de reentrega.

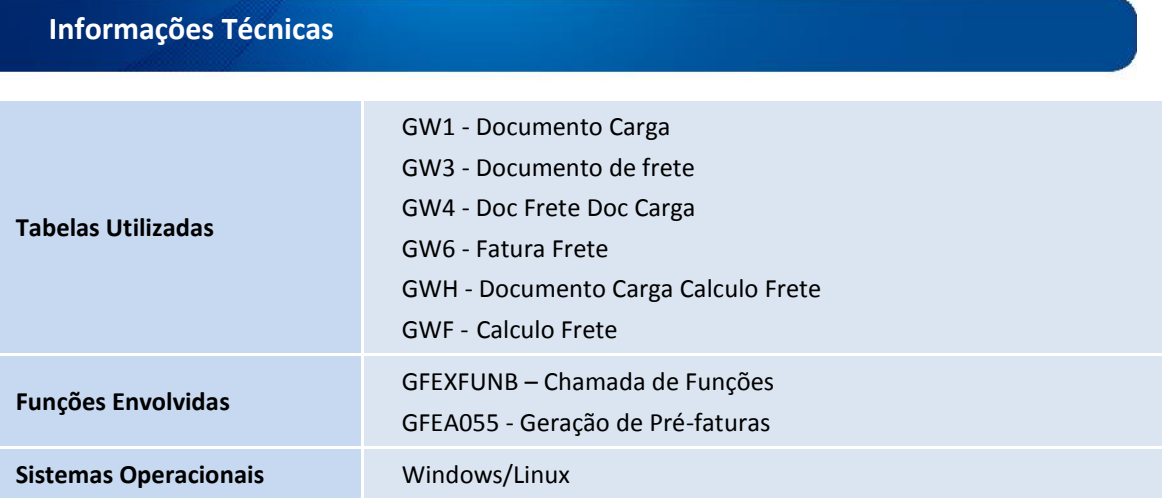

 $\odot$ 

 $\Box$